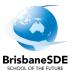

## How to access and complete PAT Adaptive tasks

| 1. | Open the email from your teacher about <b>PAT Adaptive</b> tasks. Click on the link provided in the email. <a href="https://oars.acer.edu.au/brisbane-school-of-distance-education">https://oars.acer.edu.au/brisbane-school-of-distance-education</a> |
|----|----------------------------------------------------------------------------------------------------|
| 2. | The <b>Log in</b> page will open. Type in your username and password.                                                                                                    |
|    | Username                                                                                                    |
|    | Your username is the letters and numbers from your email address before the @ sign, for example,                                                                                                    |
|    | jsmit147@eq.edu.au would type jsmit147 in the username.                                                                                                    |
|    | Password                                                                                                    |
|    | Your password is <b>Blue2024</b> . Ensure you use a capital B.                                                                                                    |
|    | Log in                                                                                                    |
|    | Once you have entered your username and password, click on <b>Log in</b> .                                                                                                    |
| 3. | Read the <b>Instructions</b> page.                                                                                                    |
| 4. | Click on <b>Start</b> .                                                                                                    |
| 5. | Questions will be numbered and may have an image with the question.                                                                                                    |
|    | Read the question then click on the circle beside the answer you think is correct. You can change your answer by clicking in a different circle.                                                                                                    |
| 6. | When you have selected your answer, click <b>Next</b> .                                                                                                    |
| 7. | When you have answered all the questions, the <b>Task Review</b> page will be shown. You can go back and check your answers or you can click the <b>Finish</b> button.                                                                                 |
| 8. | You have finished the task.                                                                                                    |

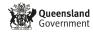